## **BAB IV**

## **PENGUJIAN RANCANGAN SISTEM**

## **4.1 Pengujian Software**

Program yang dibuat dibawah ini adalah program untuk menjalankan aplikasi suatu *music box* dimana data yang dimasukan adalah data yang diambil dari pembagian bilangan biner. Untuk pemasukan data diambil maka perlu diuji dengan menggunakan program ASM51(Benar salahnya program).

Gambar rancang bangun dibawah ini menunjukan rancangan software yang akan dibuat untuk menjalankan atau memaimkan musik yang ada didalam *music box.*

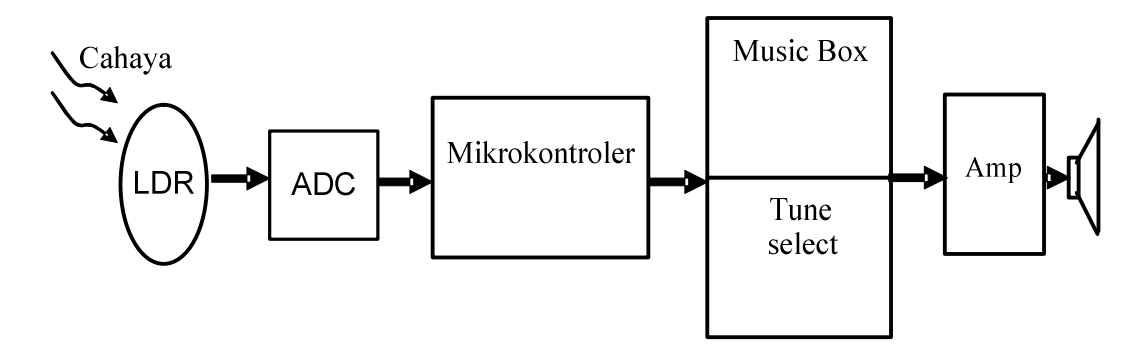

Gambar 4.1 Gambar blok diagram

Dari rancangan blok diagram diatas, maka dapat dibuat suatu flowchart yang digunakan untuk membuat suatu rancangan program seperti yang ada dibawah ini:

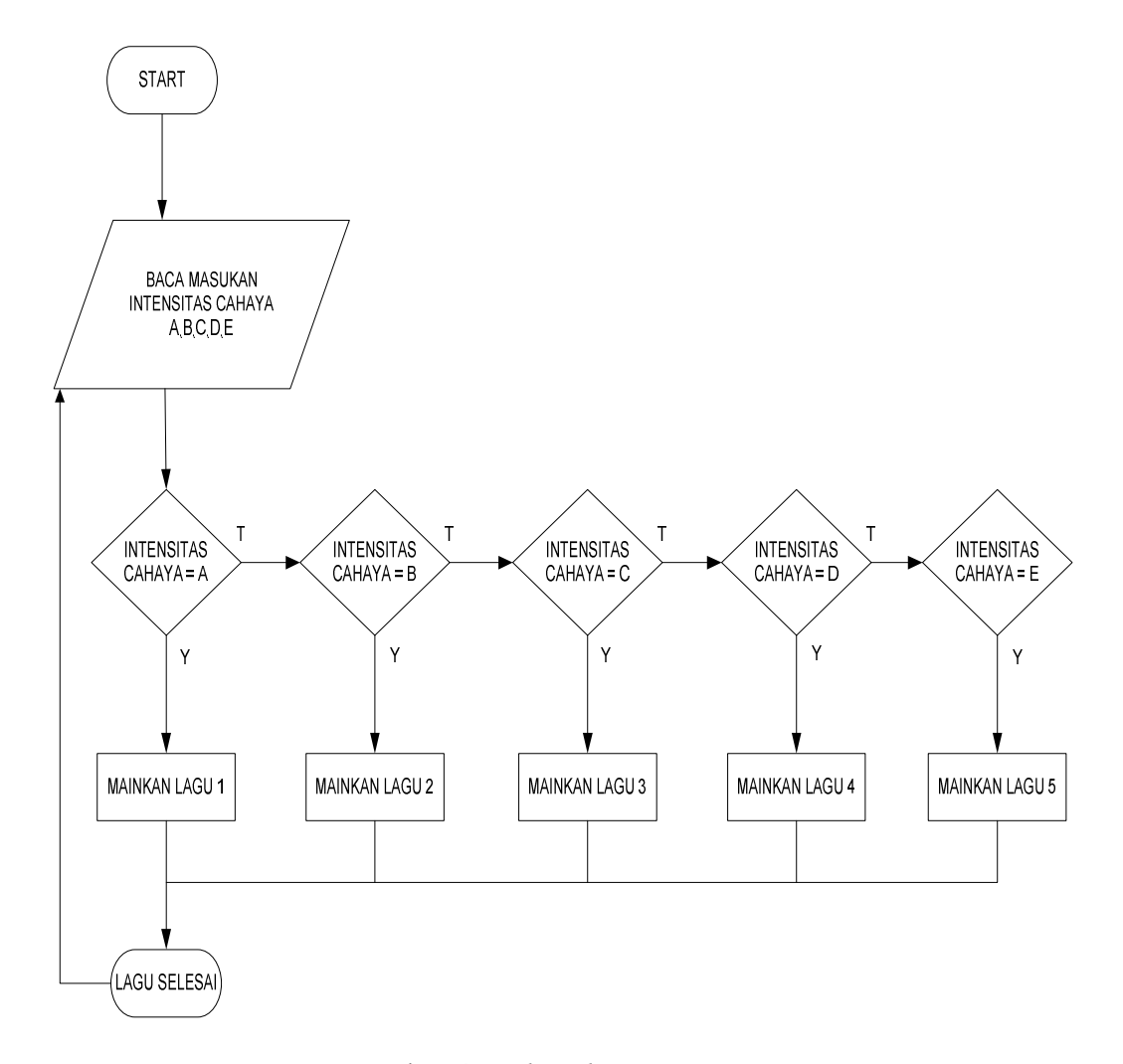

Gambar 4.2 *Flowchart* Program

Analisa data yang digunakan untuk mengambil dan pemilihan 5 intensitas cahaya untuk menjalankan 5 musik yang terdapat didalam *music box* adalah berdasarkan pembagian kelipatan bilangan desimal 255 yang dibagi 5 yang menghasilkan data kelipatan 51 mulai dari nol sampai 255. kelima data tersebut akan dimasukan kedalam program berdasarkan hasil yang telah ditentukan.

Adapun program anlisa data cahaya yang masuk kedalam *music box* berbasis mikrokontroler yang digunakan untuk memilih musik adalah sebagai berikut :

GRADE\_1:

CJNE A,#204D,CHECK\_1 ; Apakah data diantara 204-255? ACALL MUSIC\_5 ; Jika ya, jalankan musik kelima CHECK\_1: ; Jika tidak, periksa grade selanjutnya JNC GRADE\_2

ACALL MUSIC\_5

Pemilihan musik keempat:

GRADE\_2:

CJNE A,#153D,CHECK\_2 ; Apakah data diantara 153-203? ACALL MUSIC\_4 ; Jika ya, jalankan musik keempat CHECK\_2: ; Jika tidak, periksa grade selanjutnya JNC GRADE\_3 ACALL MUSIC\_4

Pemilihan musik ketiga:

GRADE\_3:

CJNE A,#102D,CHECK\_3 ; Apakah data diantara 102-152?

ACALL MUSIC 3 ; Jika ya, jalankan musik ketiga

CHECK\_3: ; Jika tidak, periksa grade selanjutnya

JNC GRADE\_4

ACALL MUSIC\_3

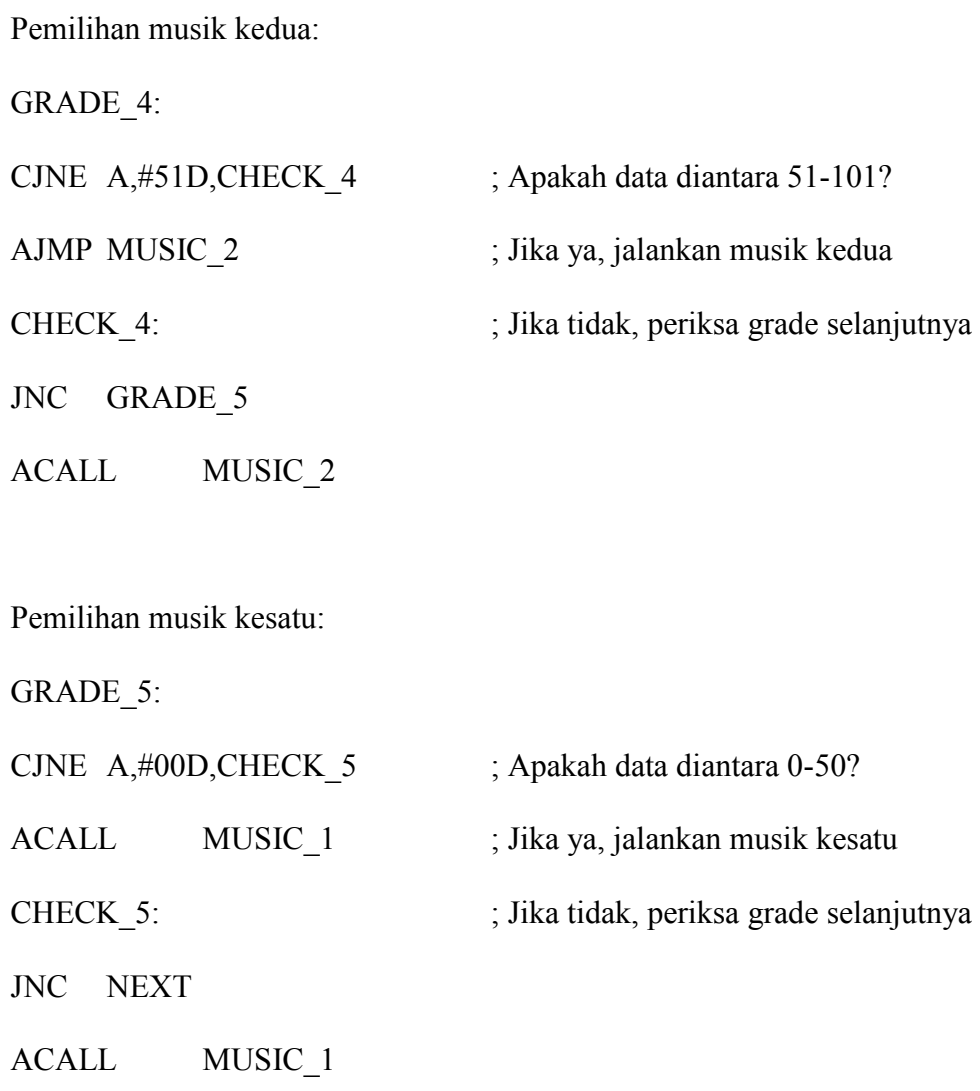

## **4.2 Langkah pemrograman ke minimum sistem**

Untuk memasukan program kedalam minimum sistem mikrokontroler dapat di lakukan pengunakan serial port yang ada dalam sebuah PC, kemudian dengan proses sebagai berikut :

a. Ketik listing program dengan menggunakan *notepad* dan disimpan dengan menggunakan nama X.asm

- b. Kemudian program tersebut di *compile* menggunakan program ASM51.
- c. Langkah terakhir program tersebut di masukan kedalam downlodloader DT-51Lwin dan di download kedalam mikrokontroler.

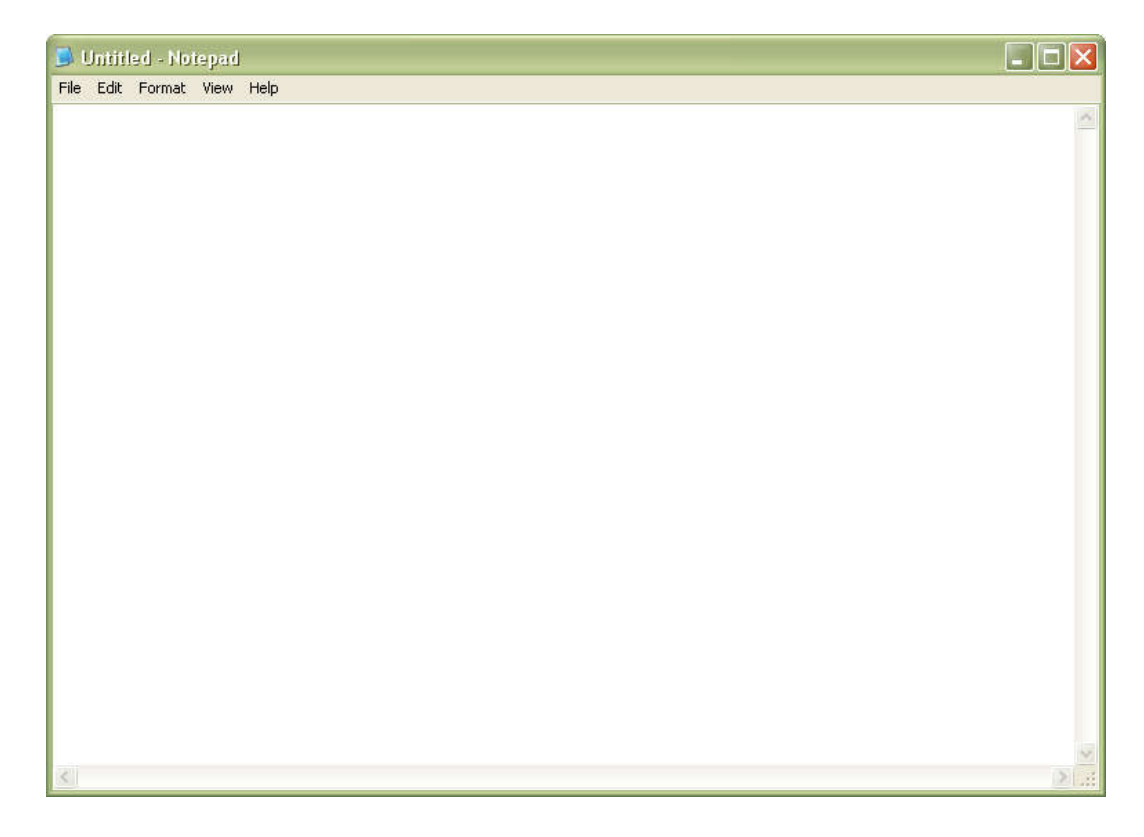

Gambar 4.3 Notepad

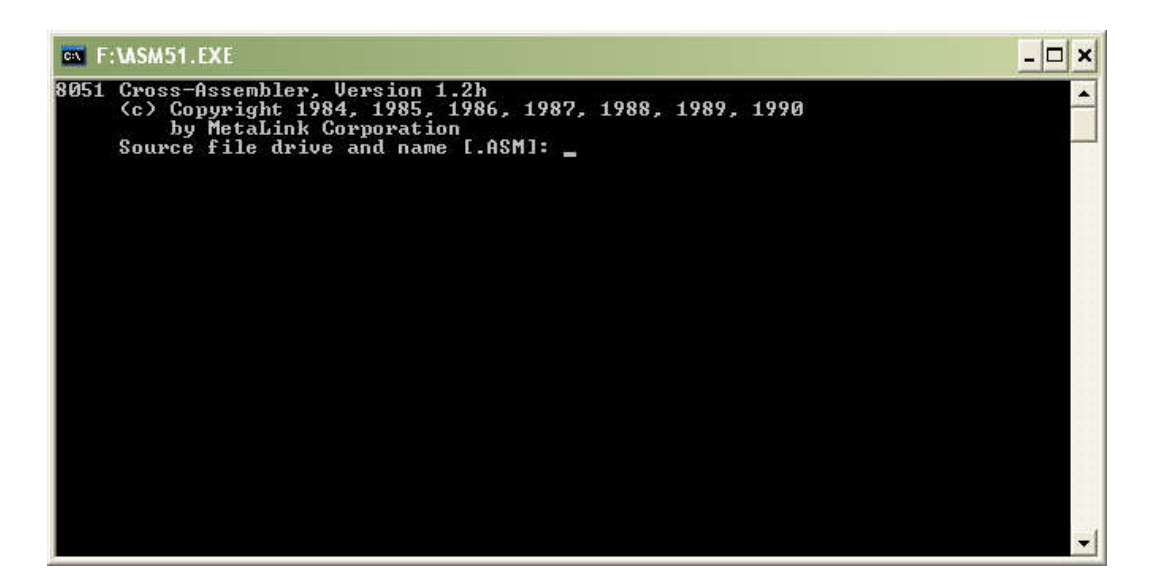

Gambar 4.4 ASM51

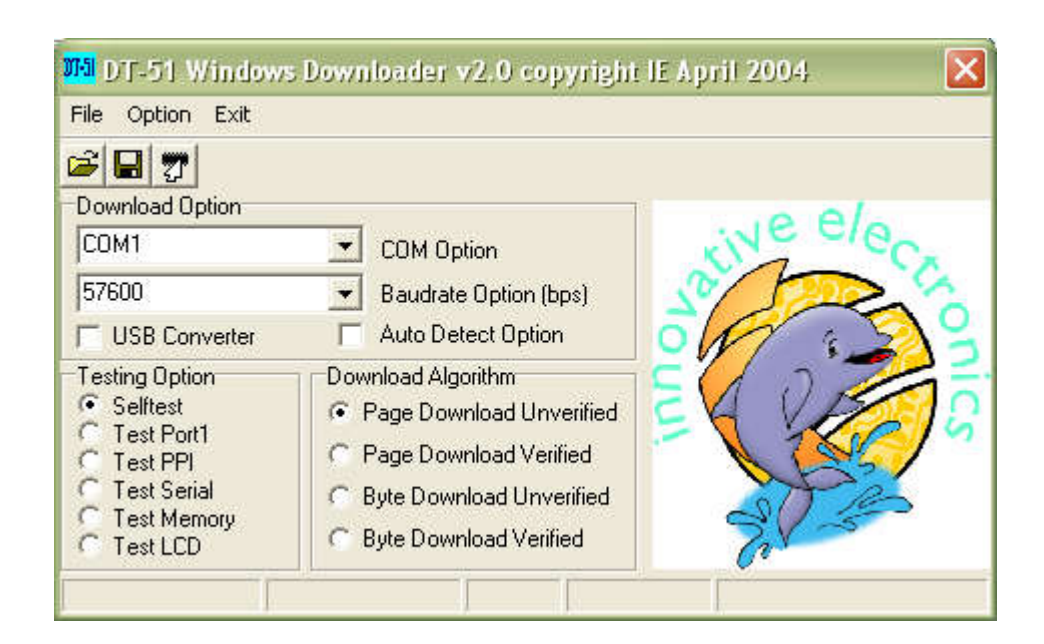

Gambar 4.5 Downloader DT-51